第 36 回農薬デザイン研究会 領収書発行マニュアル

- 1.マイページにアクセス
- 2.画面右上のご自身の名前が記載されたマークをクリック

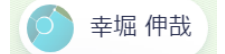

- 3.表示された一覧から「マイチケット」をクリック
- 4.表示された画面内の領収書表示をクリック

領収書表示 [イ

5.新しいタブに開いた領収書を印刷

※領収書に第 36 回農薬デザイン研究会の印鑑が必要な方は、発行した領収書を事務局まで E-mail にてご送付ください。お手数をおかけしますが宜しくお願いします。